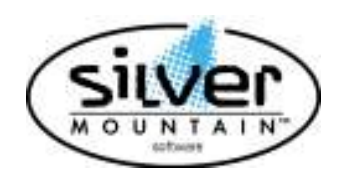

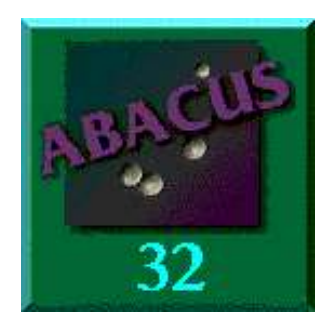

# **Abacus 32 V6.20 RELEASE NOTES**

# **THERE HAVE BEEN A NUMBER OF CHANGES MADE TO ABACUS. PLEASE PRINT AND READ ALL OF THE UPDATE NOTES TO FAMILIARIZE YOURSELF WITH THE CHANGES.**

# **Please Read and Follow the UPDATE Notes.**

# **Change Made in Abacus V6.20:**

We would like to thank all the Abacus users for their support.

**This release DOES NOT support the DOS environment.** 

**This document does not include the changes that were made in previous versions of Abacus. If you would like to review the changes in previous releases of Abacus, please download and review the following documents.** 

**1) Abacus V5.50 Documentation** 

- **2) Abacus V6.00 Documentation**
- **3) Abacus V6.10 Documentation**

#### **Screen Font Size Can be changed:**

With new large monitor, the text seems to get smaller and smaller. We now allow you to scale the font size use within Abacus. This is controlled on a per Abacus user sign-in.

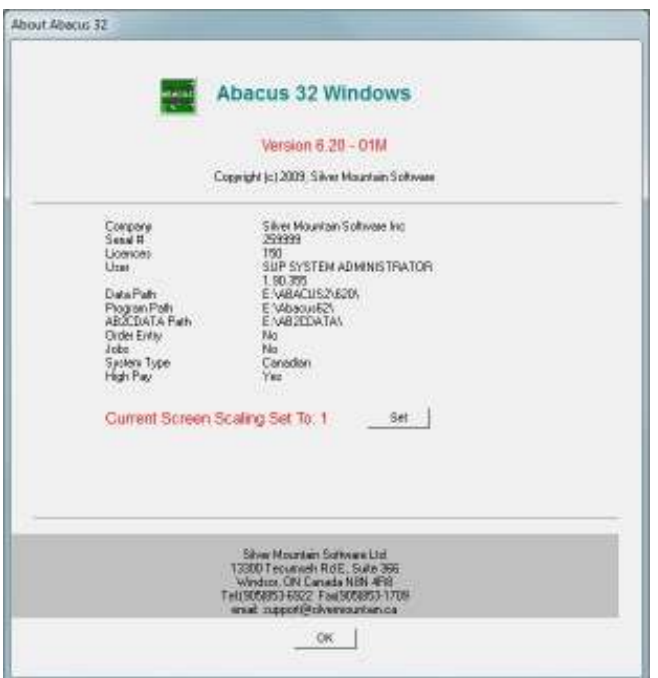

You can set the Current Screen Scaling for your user ID from Scaling Factor 1 (Normal) to Scaling Factor 5 (Large)

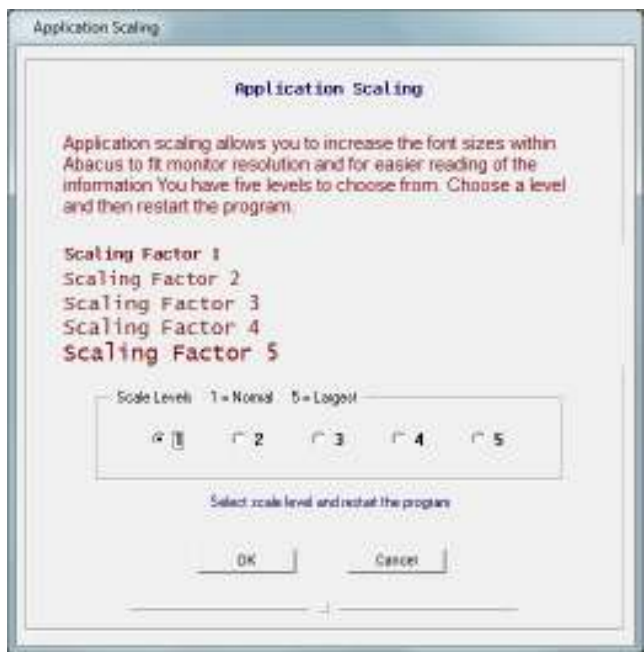

The screen below shows Scaling Factor 1.

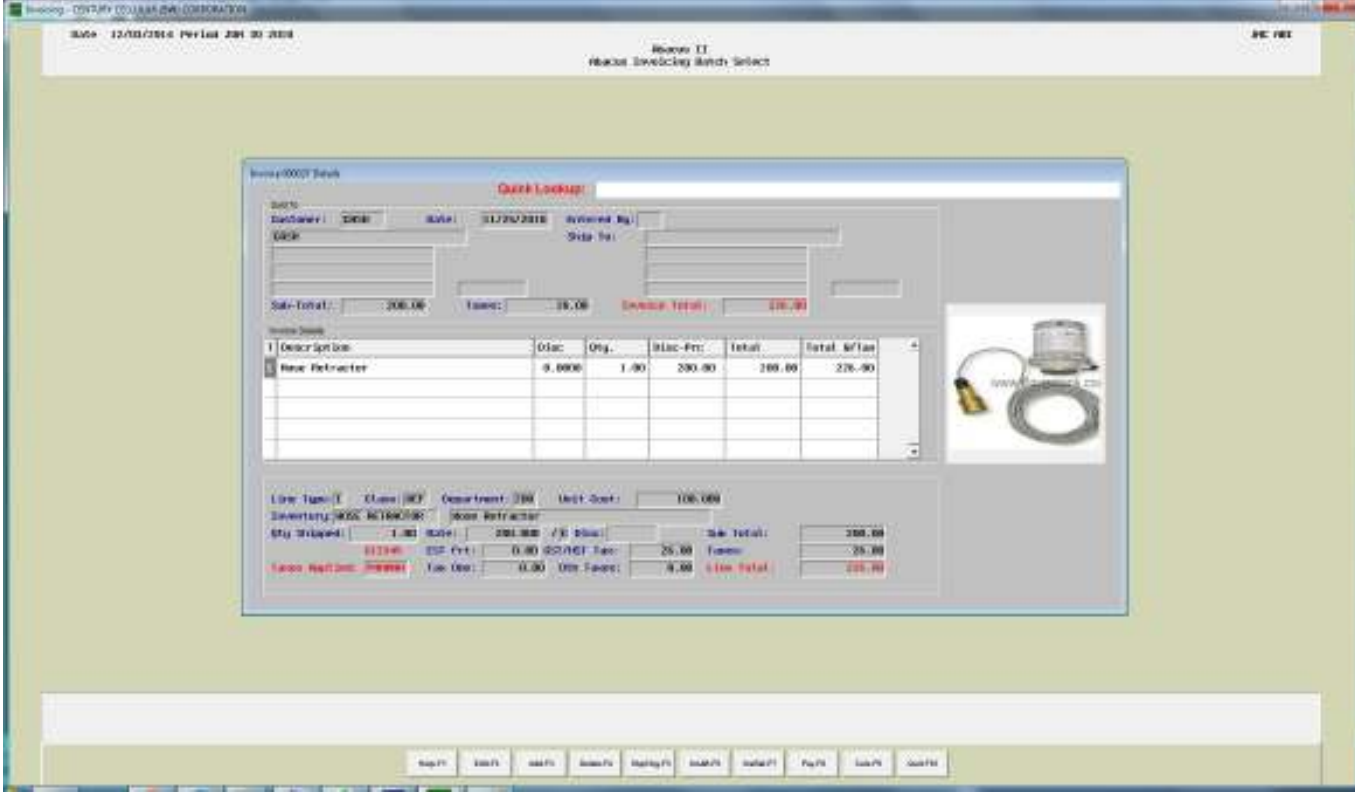

# The below is Scaling Factor 4. Notice how much more of the screen the box takes up.

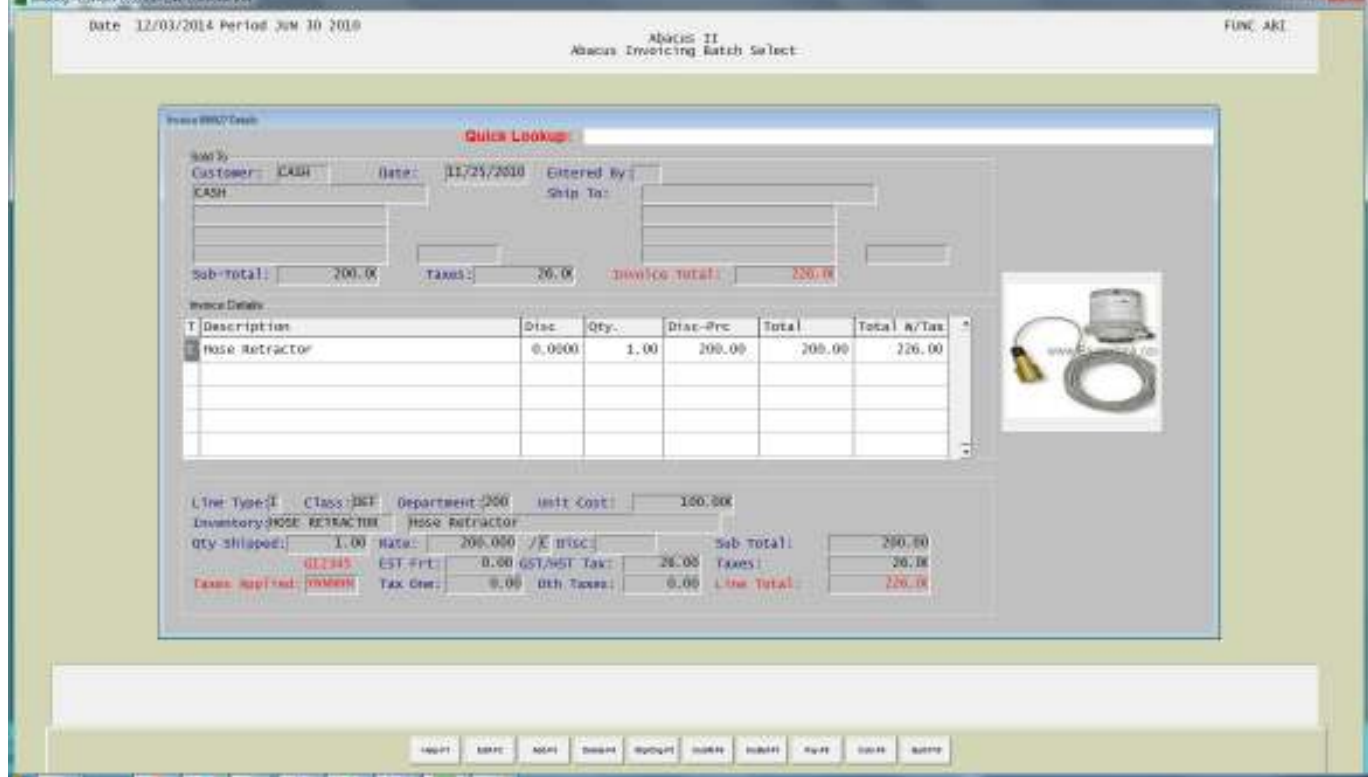

#### **ACV A/R Customer View**

- Lookup by Invoice Number
- Lookup by P.O. Number
- Reprint an Invoice.

#### **ACE A/R Customer Edit**

- Added Customer Cellular Number
- Added Customer Email Address

#### **PVE Payables Vendor Edit**

- Added Vendor Cellular Number
- Added Vendor Email Address
- Added the information for EFT (electronic funds transfer) Will be added early in the new year for paying vendors through direct deposit.

#### **Multiple Core CPU**

- Abacus now takes advantage and uses the multiple CPU Cores. Each new window is assigned to different CPU Cores. Thereby improving performance.

- When looking at Browse Windows, they are expanded to take advantage of the vertical window space.

#### Screen below not expanded.

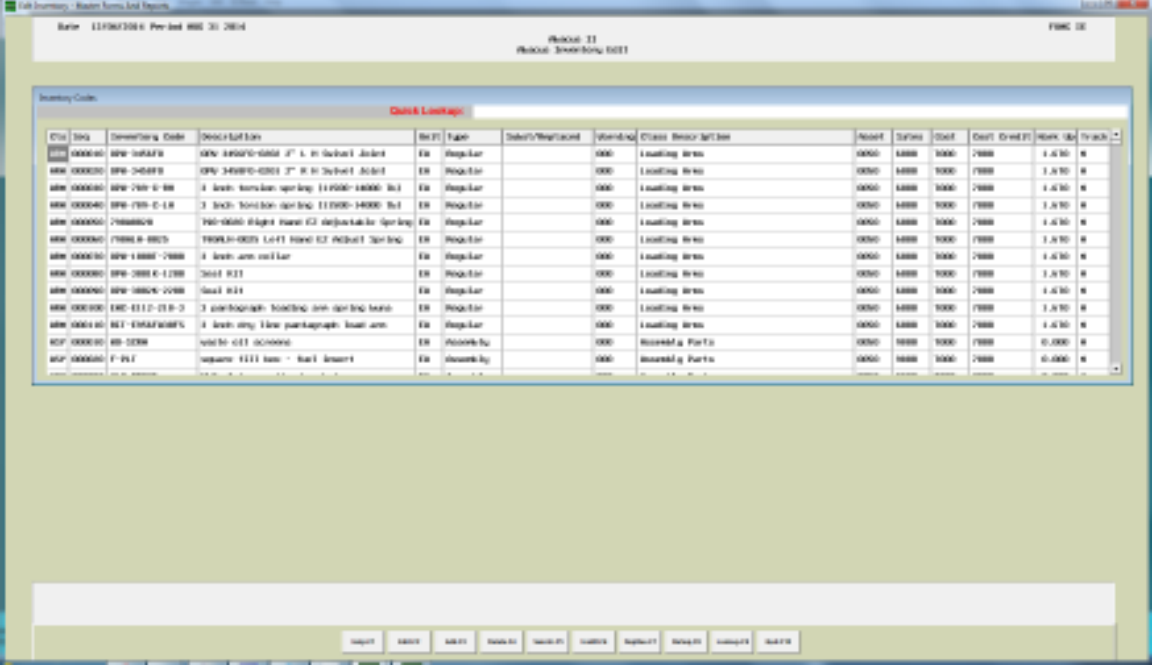

#### Below is the new vertically expanded Browse

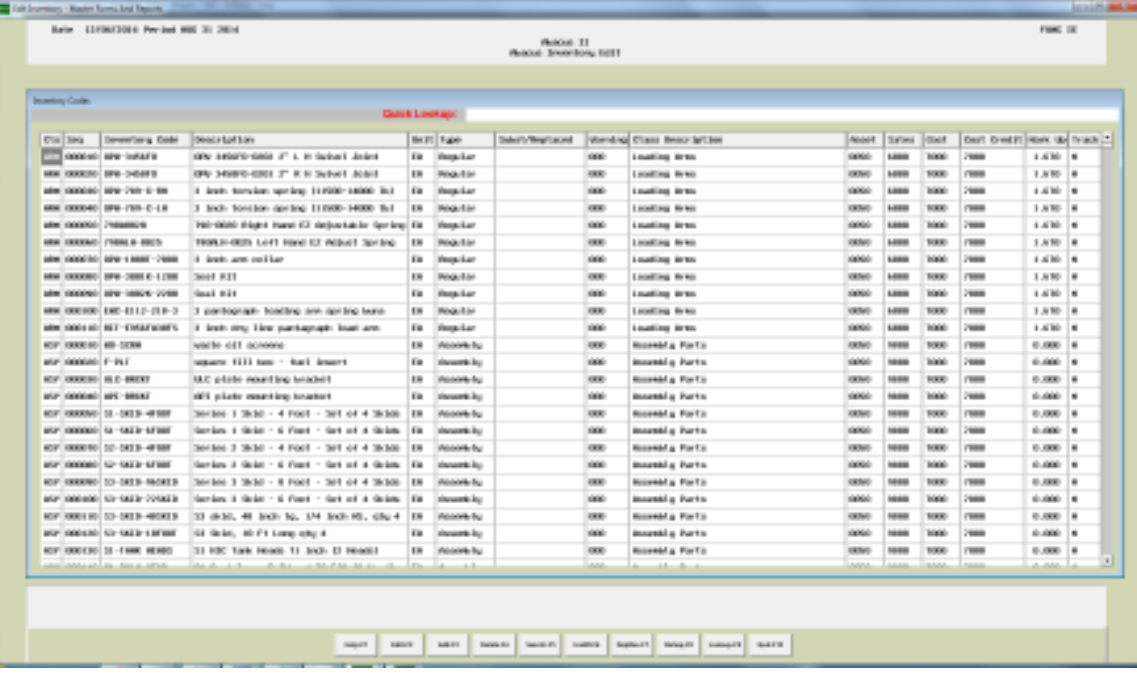

# **Abacus 32 V6.20 Release Notes You can now setup and print Graphic Forms with Boxes and Logo's**

# Sample form below.

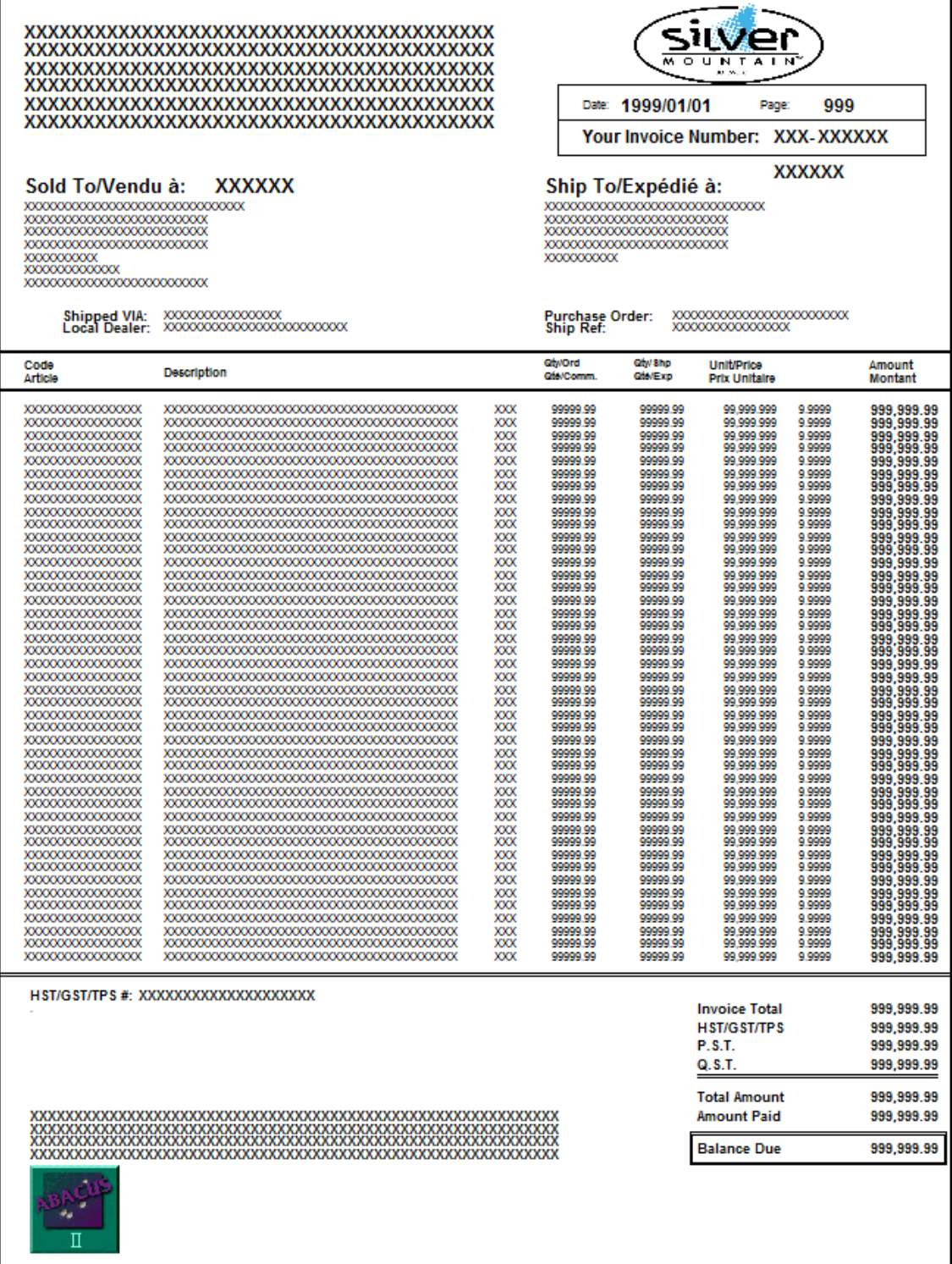

This invoice Was Generated Using Abaous II Accounting Software

#### **Email of invoices directly to the customer.**

This goes hand in hand with the graphic forms, the generation of PDF files and the addition of the customers email address.

#### **New totally rewritten Windows Quote System.**

#### **When printing, output can be saves to PDF format.**

#### **You can now Link Pictures and PDF documents to Inventory Items.**

- The pictures are displayed on the screen as the items are being sold.

#### **For Invoicing you can set the follow options:**

- Which is the default selection when print invoice is selected, ie:
	- o Picking Slip
	- o 1 Invoice Copy
	- o 2 Invoice Copies
	- o 3 Invoice Copies
	- $\circ$  # Invoice Copies up to 6
	- o Alt Invoice
	- o Other Picking
- Control if costs are displayed during invoicing
- Set number of days before inventory Item is considered outdated, if the price has not been updated within the set number of days.
- Allow or Not Allow outdated inventory to be sold.
- When a picking slip is printed, print an invoice immediately after.
- Stop on the P.O.number field to be entered, by pressing F8-Accept or PageDown
- Enforce Credit Limits (Yes or No)?
- Warn when overshipping an inventory item (Yes or No)?
- Warn when selling at a loss (Yes or No)?

#### **For Inventory you can set the following options:**

- Set default Costing Method for MR's
- Allow Edit Quantities/Costs (Yes or No)?
- During Order Receive, default sell to current fix sell or use sell on P.O.
- Inventory Class used for Labour. This is use for reporting and in new Quote system.
- Turn the use of Pictures and PDF's On or Off.

#### **System enhancements:**

A number of enhancements have been made to the system to improve the operation and speed.

- Under UIV you can turn on the use of the DOS Colors in Lookups. This give you something similar to the old DOS system with foreground and background colors when looking at list where color is being used. Like Inventory, Customers and Vendors.
- Put lines on Reports. This will add horizontal lines ever three line on the PowerTools reports.